# COMEDK QUICK GUIDE

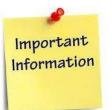

### **IMPORTANT DATES**

| 01.02.2024 | Thursday | Start date of application                           |
|------------|----------|-----------------------------------------------------|
| 05.04.2024 | Friday   | Last date of application<br>Submission with payment |
| 06.05.2024 | Monday   | Start date for download Test<br>Admission Ticket    |
| 12.05.2024 | Sunday   | End date for download of<br>Test Admission Ticket   |
| 12.05.2024 | Sunday   |                                                     |

COMEDK UGET & Uni-GAUGE E 2024 Engineering Entrance Exam 2024

Morning Session/slot: 9:00AM to 12 Noon Afternoon Session/slot: 2:30 PM to 5:30 PM

24.05.2024 Saturday Test Score cards made available online to Candidates

## **GENERAL INFORMATION**

- The application form is only for admission to • engineering courses - B.E./ B.Tech
- Please re-check all details before submitting your application form.
- Details entered in application form cannot be edited later.
- Test center allotted to you will be mentioned on your Test Admission Ticket.

#### **FEES**

| COMEDK Only | Rs 1800+ * Convenience<br>charge/fee as applicable |
|-------------|----------------------------------------------------|
|             |                                                    |

**BOTH COMEDK AND** Uni GAUGE

Rs 2950+\* Convenience charge/fee as applicable

## **DOCUMENTS REQUIRED**

| BELONGS TO | DOCUMENT                                        | PURPOSE                                                                                                 |
|------------|-------------------------------------------------|----------------------------------------------------------------------------------------------------|
|            | NAME                                            |                                                                                                    |
| Candidate  | SSLC Marks Card<br>Scan image to be<br>uploaded | Name and Date of<br>Birth to be entered<br>only as per 10 <sup>th</sup> Std<br>/ SSLC <u>marks card</u> |
| Candidate  | Photo scan image                                | Has to be uploaded<br>in application form                                                               |
| Candidate  | Signature scan<br>image                         | Has to be uploaded<br>in application form                                                               |
| Candidate  | ID proof scan<br>image                          | Has to be uploaded<br>in Application Form                                                               |
| Parent     | Signature scan<br>image                         | Has to be uploaded in application form                                                                  |
|            | ID Proof Scan<br>image                          | Has to be uploaded<br>in application form                                                               |

# **FILLING APPLICATION FORM**

#### STEPS TO REGISTER

- Click on "Login/Register" button on top right hand corner 1. at www.comedk.org
- 2. Enter your Name as per 10th Std/SSLC marks card only
- Enter Your Email ID, Mobile number 3.
- 4. Register

#### STEPS TO COMPLETE APPLICATION FORM AFTER REGISTRATION

- After you register, you will receive your User ID and 1. Password on your mobile and Email ID
- Logout from Registration form 2
- Login with your User ID and Password 3.
- Click on "GO TO APPLICATION" on top right corner 4
- Complete your application form. 5
- 6. Click on "Preview" and recheck all details
- 7. Click on "Submit" and make payment.
- 8. Re-login to application form and check status of your application form. Your application form should show "Your application is successfully submitted. Your payment is successful".

Note: This is only a Quick Reference Guide. Candidates have to refer to COMEDK Exam Brochure 2024 available on www.comedk.org for detailed information and guidelines.